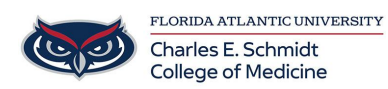

[Knowledgebase](https://comsupport.fau.edu/kb) > [Classroom/Conference Room Technology](https://comsupport.fau.edu/kb/classroom-conference-room-technology) > [AirMedia Wireless Classroom](https://comsupport.fau.edu/kb/articles/airmedia-wireless-classroom-display) [Display](https://comsupport.fau.edu/kb/articles/airmedia-wireless-classroom-display)

## AirMedia Wireless Classroom Display

Christine Clevenger - 2024-08-07 - [Classroom/Conference Room Technology](https://comsupport.fau.edu/kb/classroom-conference-room-technology)

Connect to AirMedia in COM 126 and 128

- 1. Select the "Wireless" display option on the Crestron panel
- 2. Connect to the EDUROAM wireless network
- 3. If using an iOS or Android device- download the AirMedia app/software if you haven't already
	- 1. iOS App[-https://apps.apple.com/us/app/crestron-airmedia/id685412055](https://apps.apple.com/us/app/crestron-airmedia/id685412055) / [https://apps.apple.com/us/app/crestron-airmedia/id685412055#?platform=ipa](https://apps.apple.com/us/app/crestron-airmedia/id685412055#?platform=ipad) [d](https://apps.apple.com/us/app/crestron-airmedia/id685412055#?platform=ipad)
	- 2. Android App[https://play.google.com/store/apps/details?id=com.crestron.airmedia&hl=en\\_](https://play.google.com/store/apps/details?id=com.crestron.airmedia&hl=en_US) [US](https://play.google.com/store/apps/details?id=com.crestron.airmedia&hl=en_US)
- 4. When prompted, enter the classroom-specific web address which is displayed in the top-left corner of the projected screen and press CONNECT.
- 5. Depending on the version of Airmedia, you may be guided through AirPlay Connection with an onscreen window. If you see this, follow the instructions.

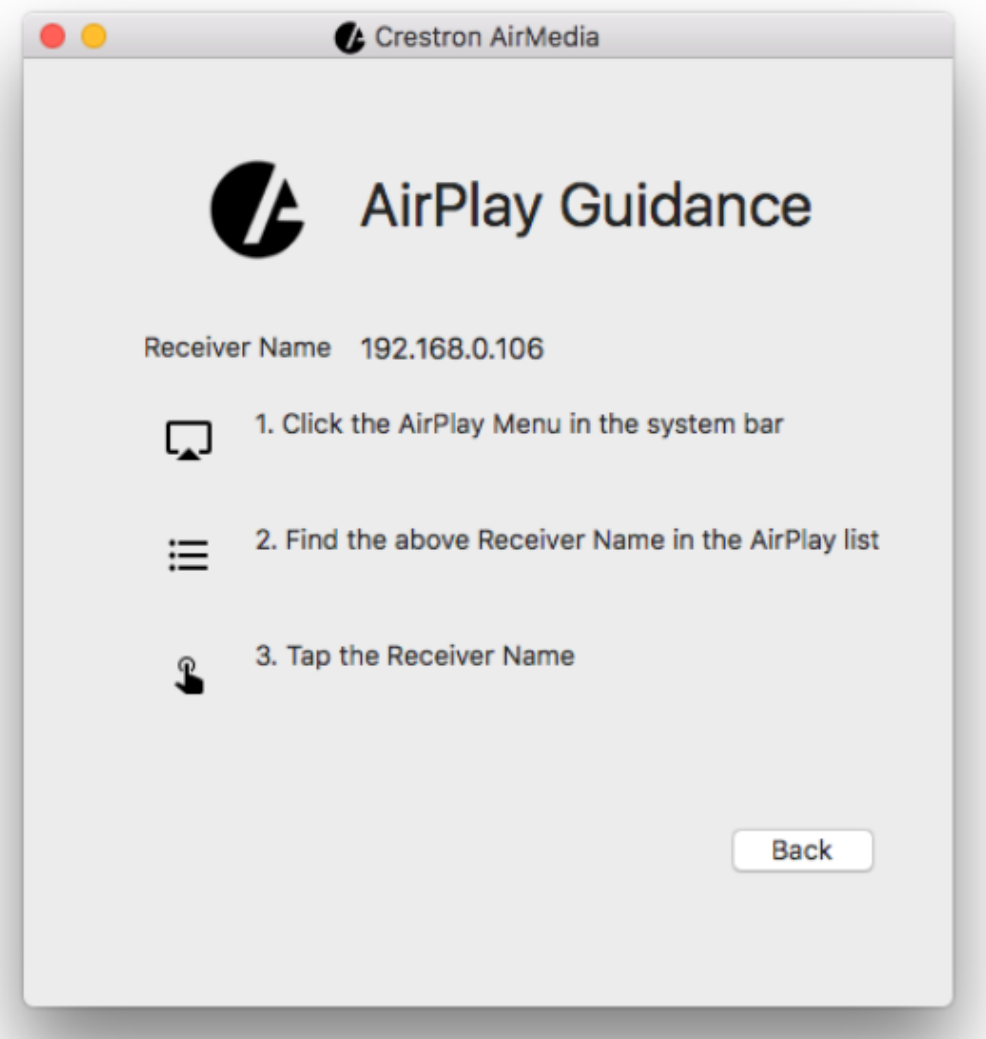

6. After connecting via AirPlay, you will be asked to provide a passcode. You can find it on the top right of the projected screen.

\*\*Be sure to deselect "Remember Passcode" as this passcode will change every time a session is ended\*\*

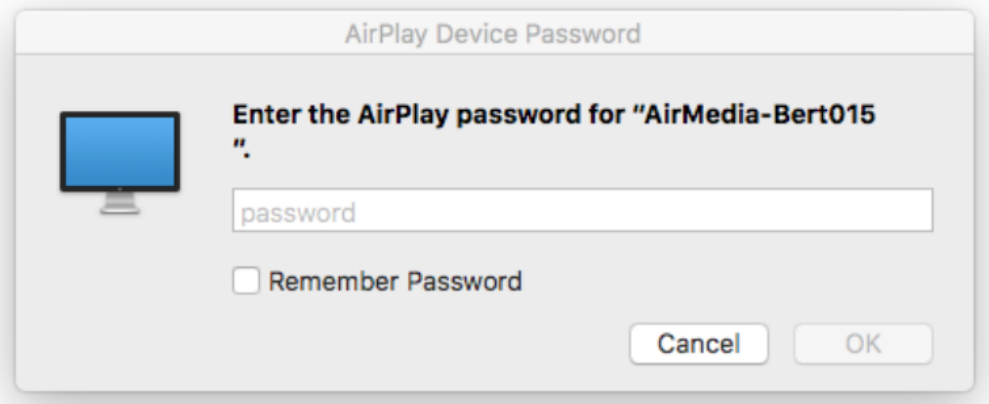

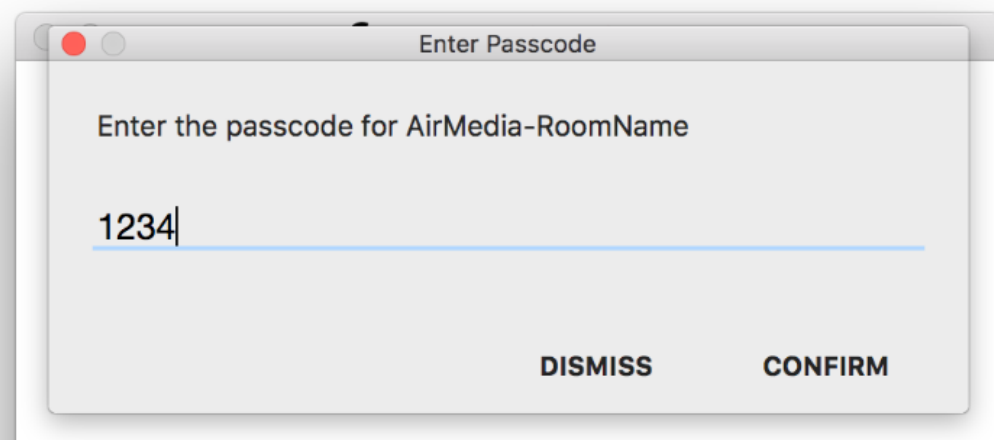

7. Depending on your version of AirMedia, you can either press the disconnect button to disconnect...

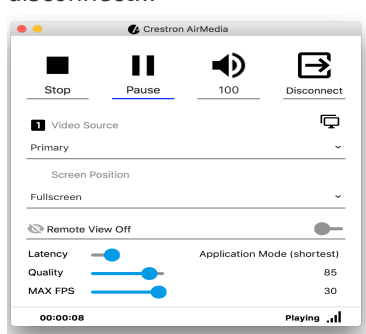

...or turn off AirPlay on the top menu bar of your Mac.

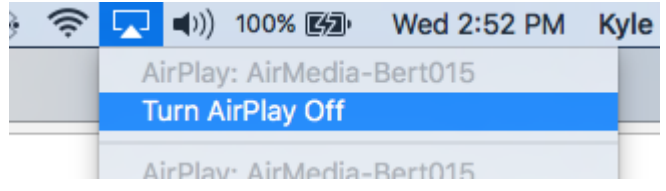

Tags [Airplay](https://comsupport.fau.edu/search/labels/all/Airplay) [Wireless](https://comsupport.fau.edu/search/labels/all/Wireless)